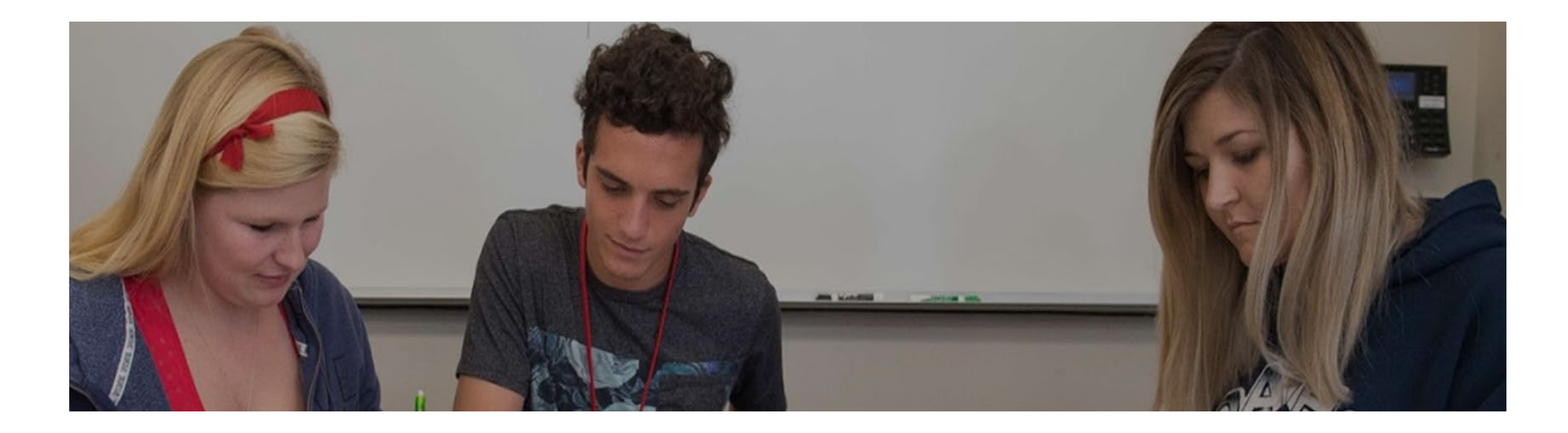

# How to Register for the Math Center

# **Step 1:** Log into myHancock

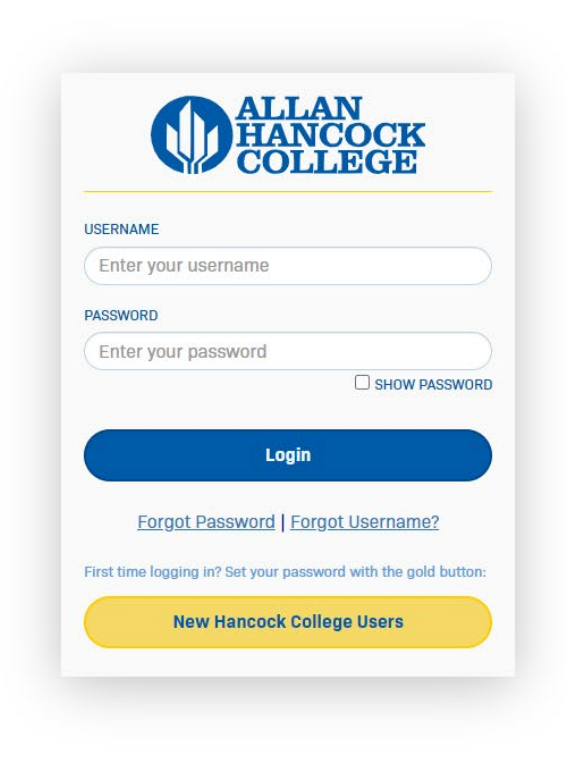

#### Step 2: Hover over "Class Registration & Schedule"

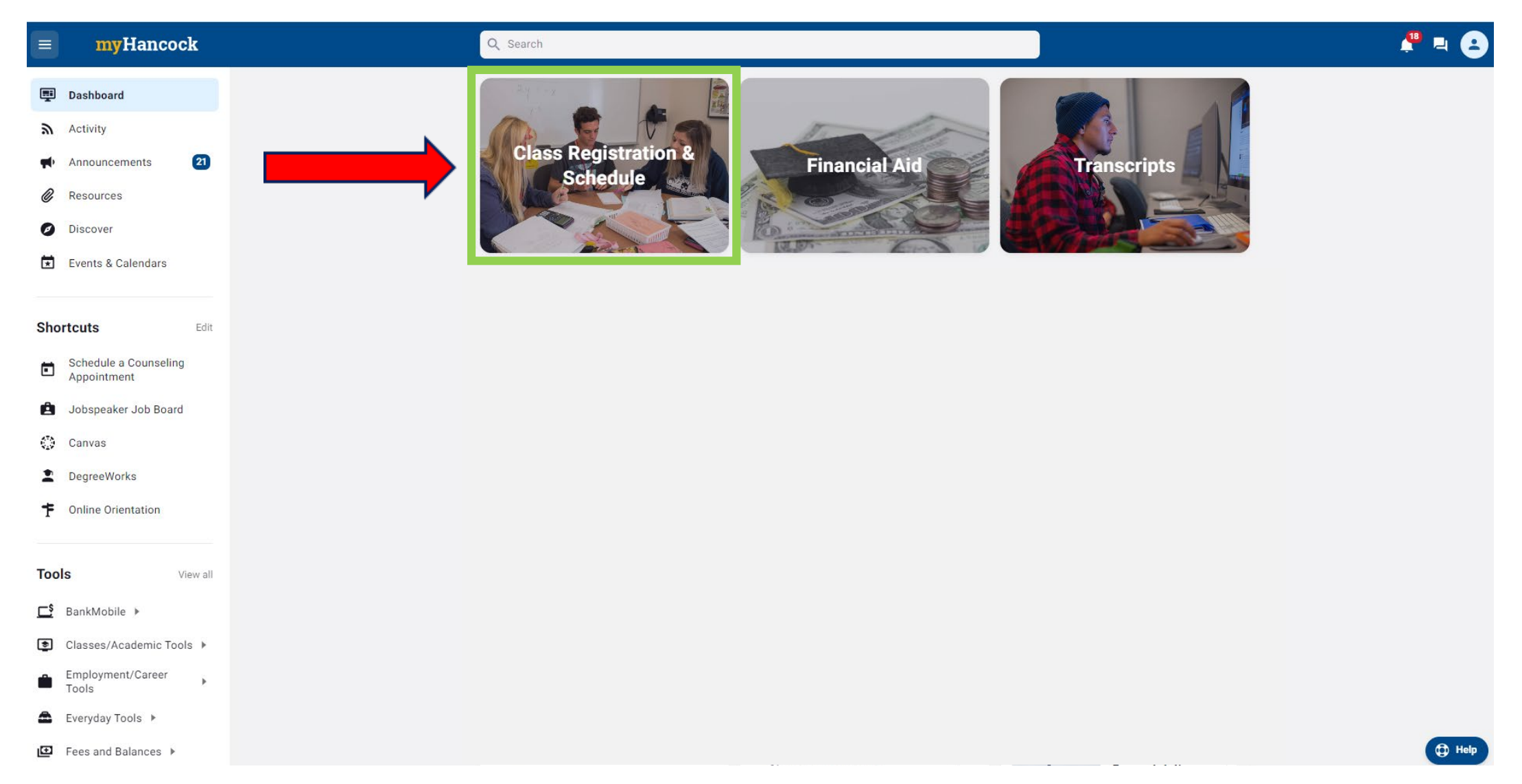

#### **Step 3:** Click on "Register/Add/Drop Classes"

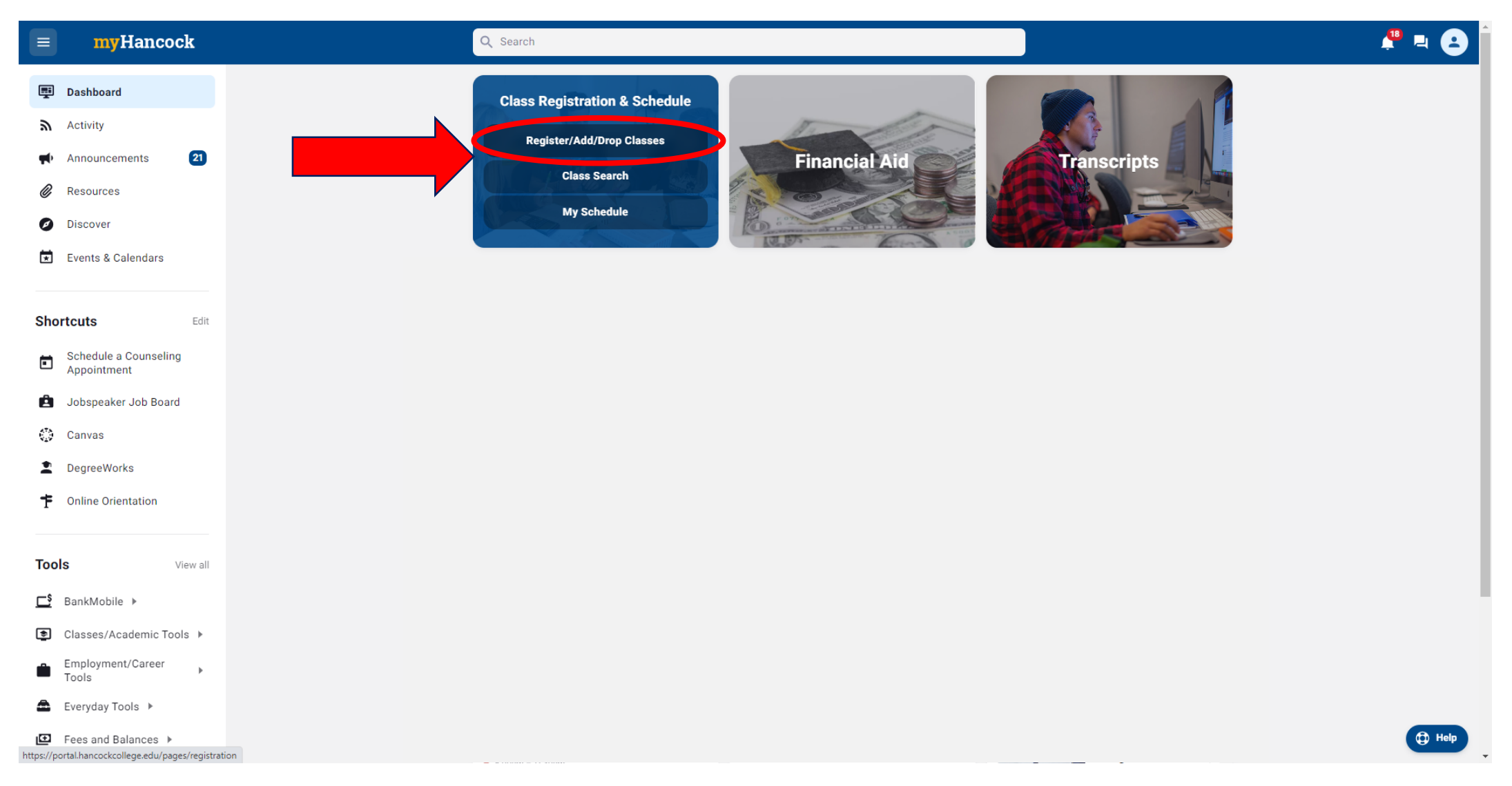

#### **Step 4:** Click on "Add a class"

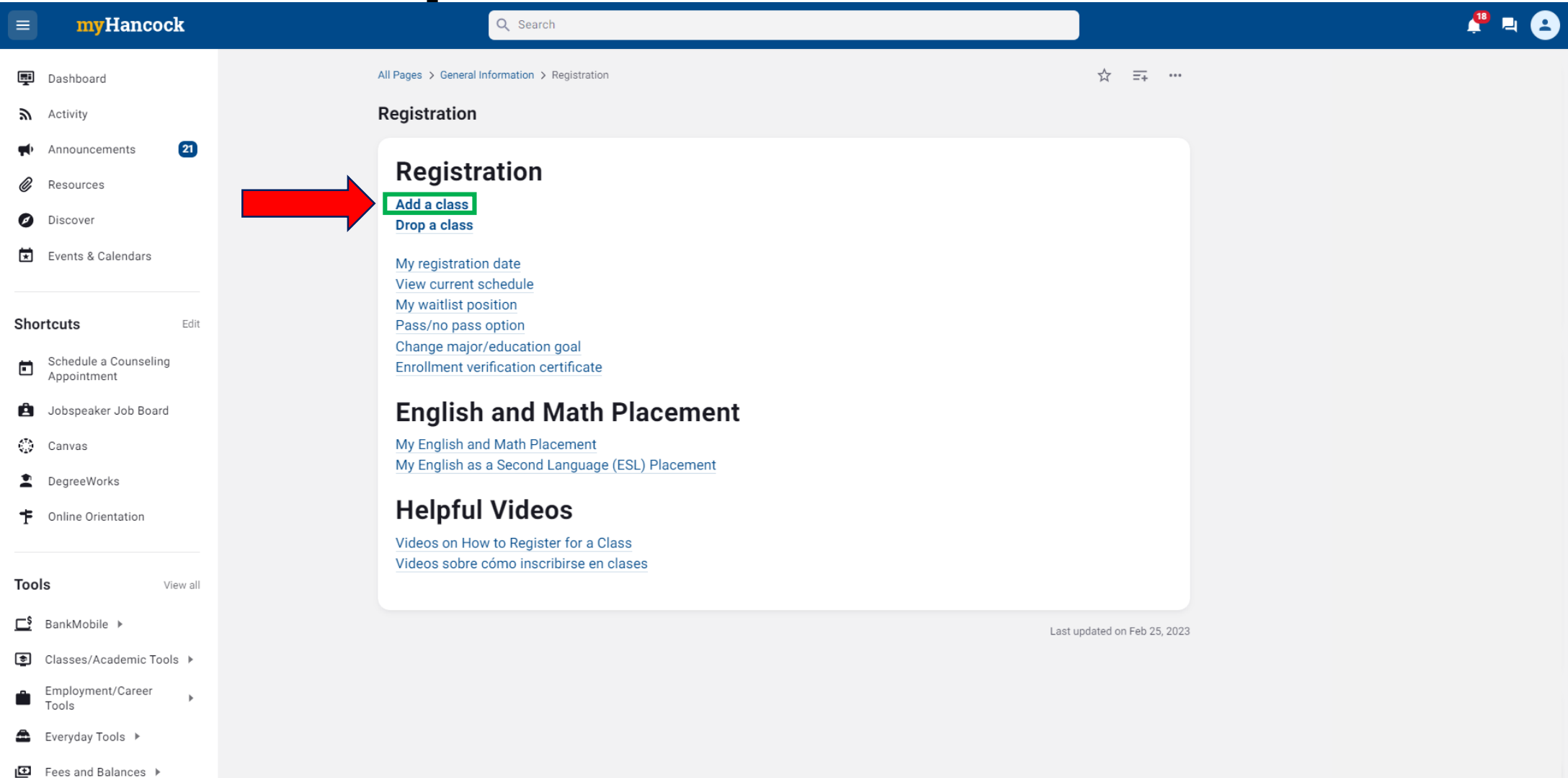

### **Step 5: Select term you are registering for**

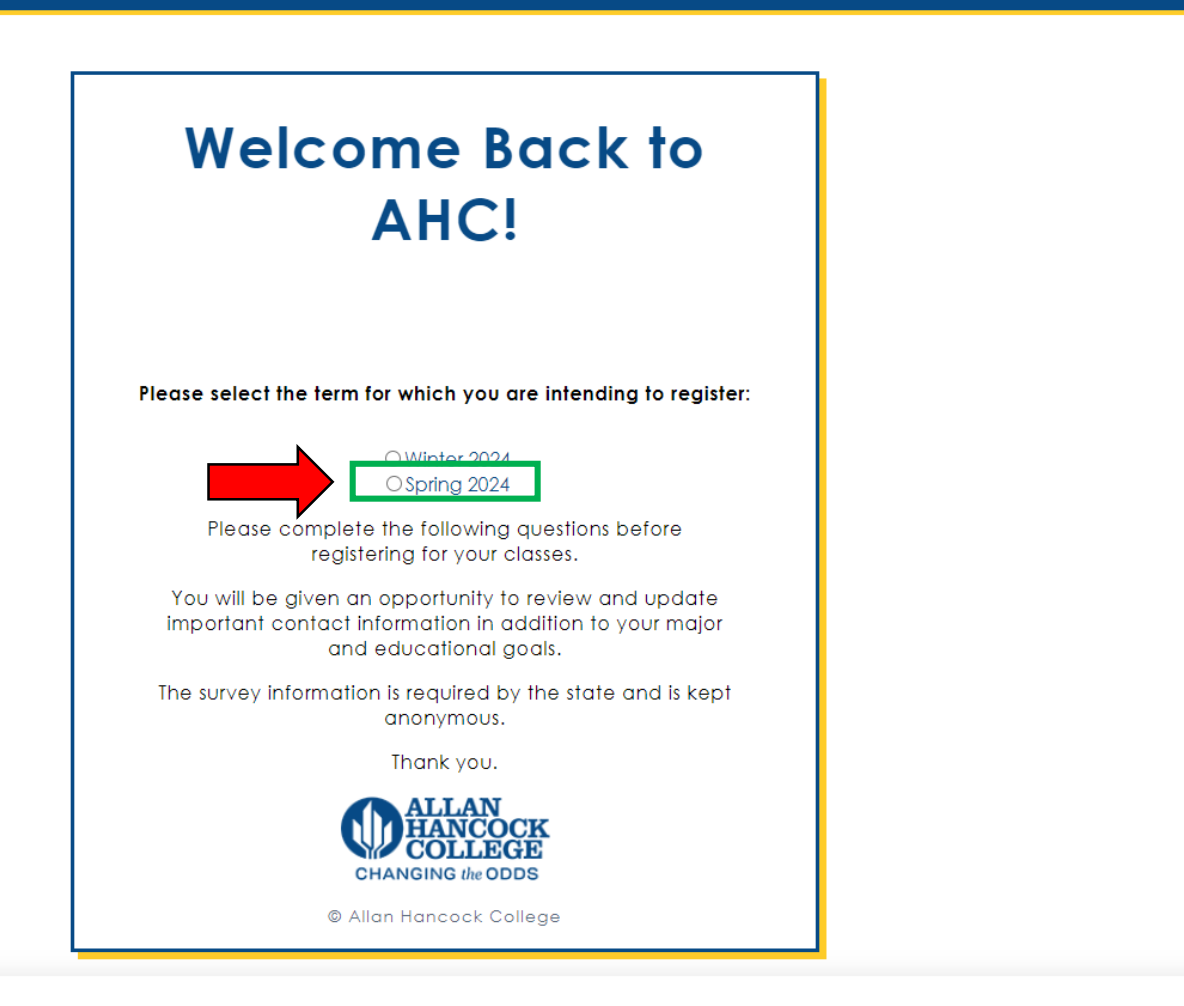

**DALLAN**<br>COLLEGE

 $\bf Q$ 

## **Step 6:** Click on "Register Add/Drop Classes"

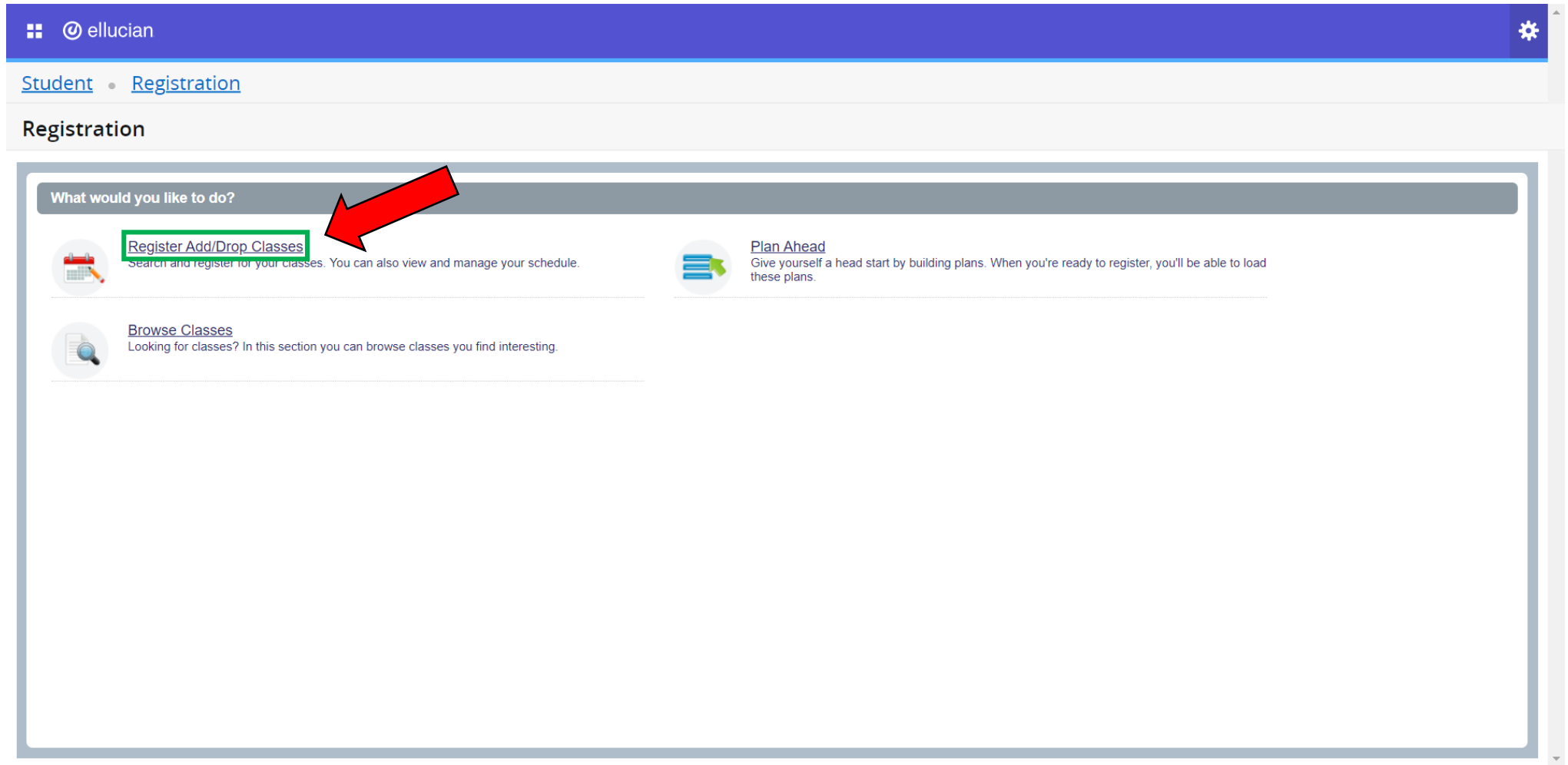

# **Step 7:** Select "Spring 2024" Term

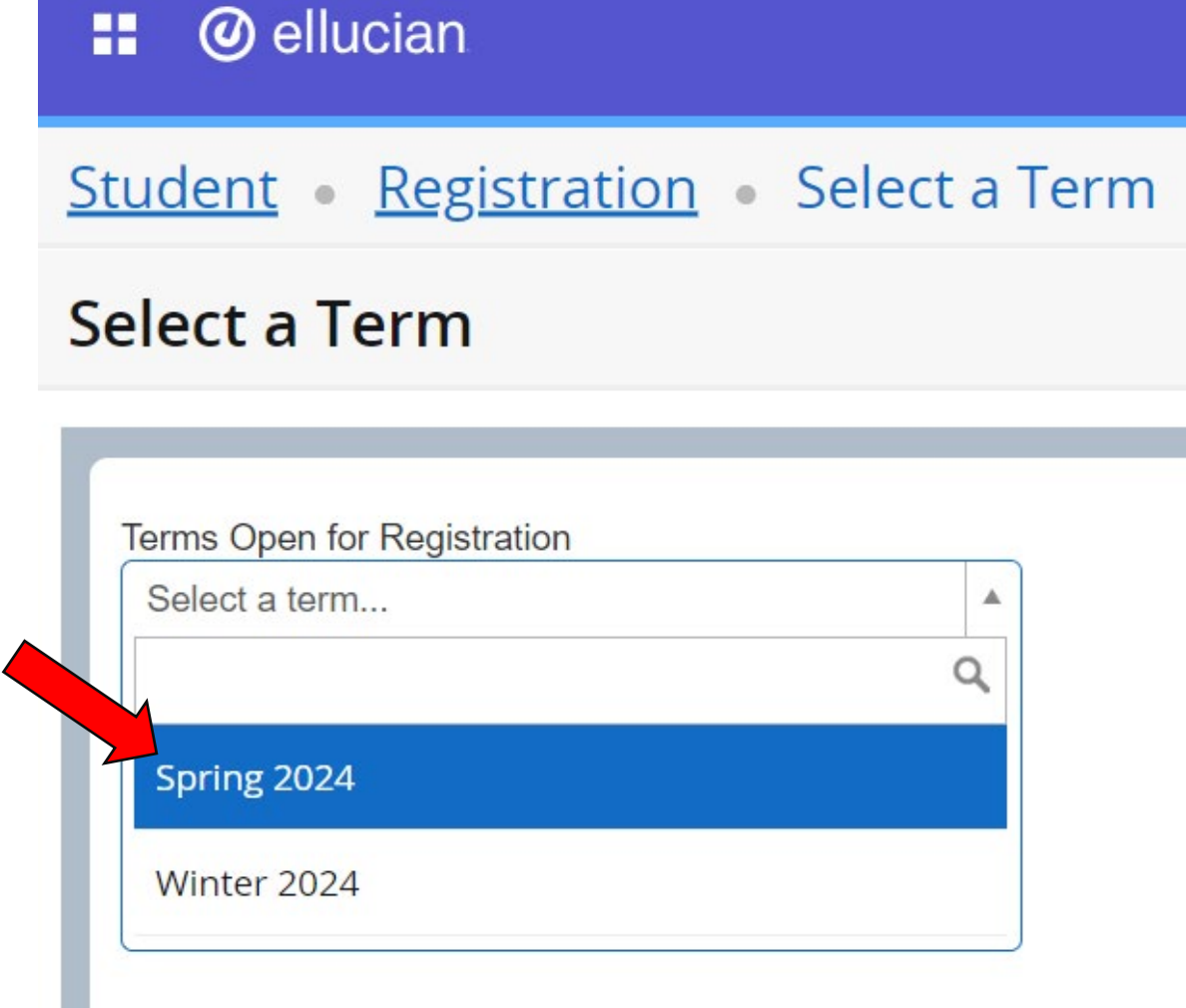

## **Step 8:** Click on "Enter CRNs"

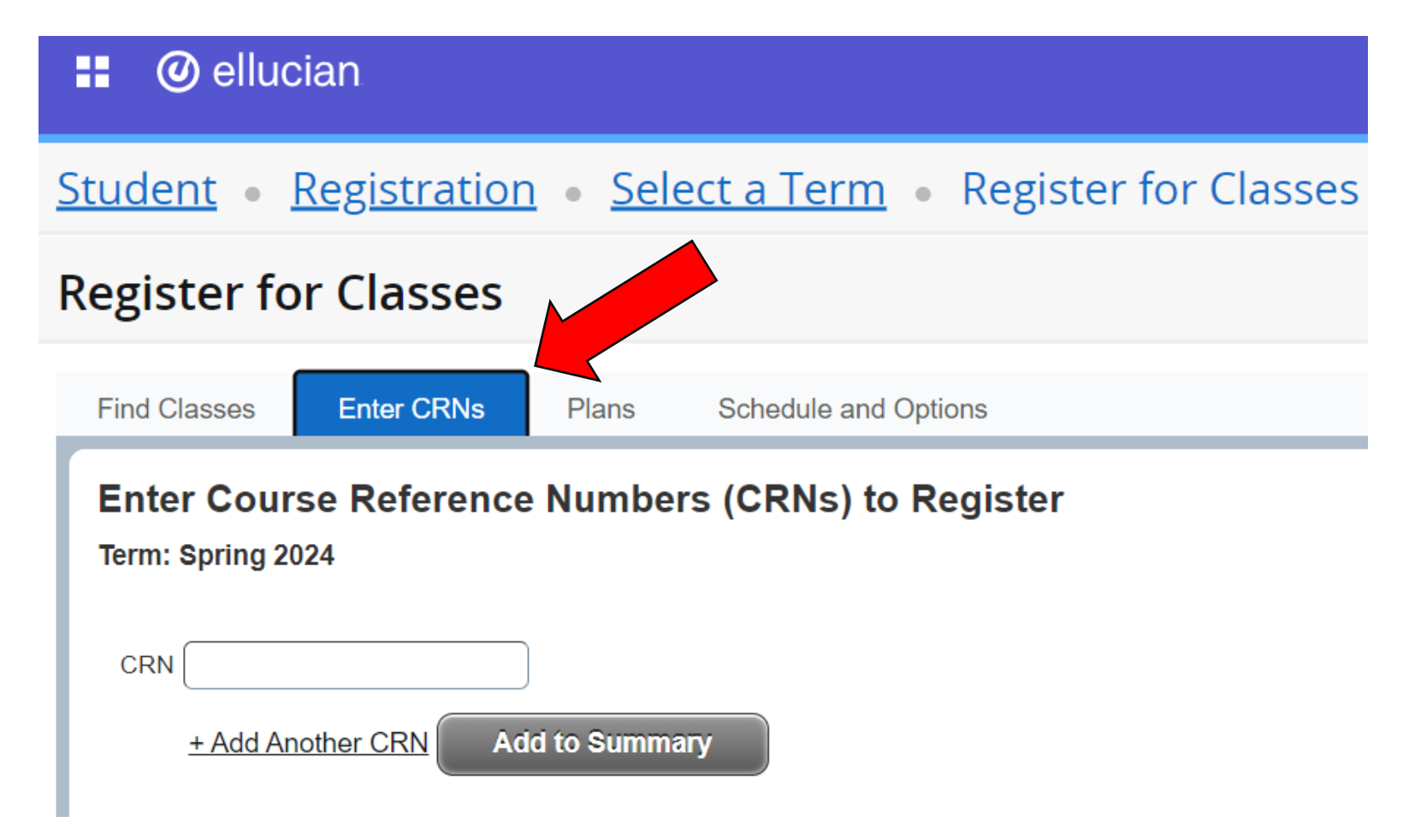

# **Step 9: Find CRN on Math Center webpage**

#### Math Center webpage is https://www.hancockcollege.edu/mathcenter/index.php or here

#### **Welcome to the Math Center**

The Math Center is a noncredit, Community Education class which provides assistance in mathematics as a completely free service. Current Allan Hancock College students as well as other individuals who are 18 years or older may register for the Math Center each semester and take part in the following services as frequently as they want:

- · Free, drop-in tutoring
- A place to study individually or in small groups
- . In-house loan of current textbooks and solutions manuals
- A library of supplemental books and videos for check-out
- Computers for mathematical purposes
- · Calculators, both in-house loans and semester rentals
- Handouts on math topics, including content from various math courses as well as information on overcoming math anxiety and preparing for and taking math tests
- Two private study rooms
- Make-up testing

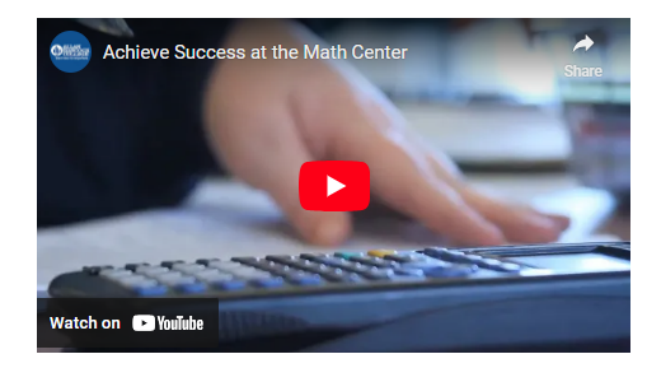

#### **Register to use the Math Center**

The Math Center is a free service available to all students, however you must register each semester for the noncredit class BASK-7014 to use the services. Registration may be done on my Hancock or at Community Education in Building S. The Spring 2024 CRN is 40549.

**Spring Online Hours** Mon: 9 a.m. to 5 p.m. Tues-Wed: 11 a.m. to 8 p.m. Thurs: 9 a.m. to 5 p.m. Fri: 11 a.m. to 2 p.m. Sat: 11 a.m. to 4 p.m.

#### **Fall Semester**

Mon-Thurs: 9 a.m. to 8 p.m. Fri: 9 a.m. to 2 p.m. Sat: 11 a.m. to 4 p.m.

#### **Summer Session**

Mon-Thurs: 11 a.m. to 6 p.m. Fri: 12 to 4 p.m.

Here is where the CRN 40549 can be found on the web page

### **Step 10:** Type CRN # into box, then click "Add to Summary"

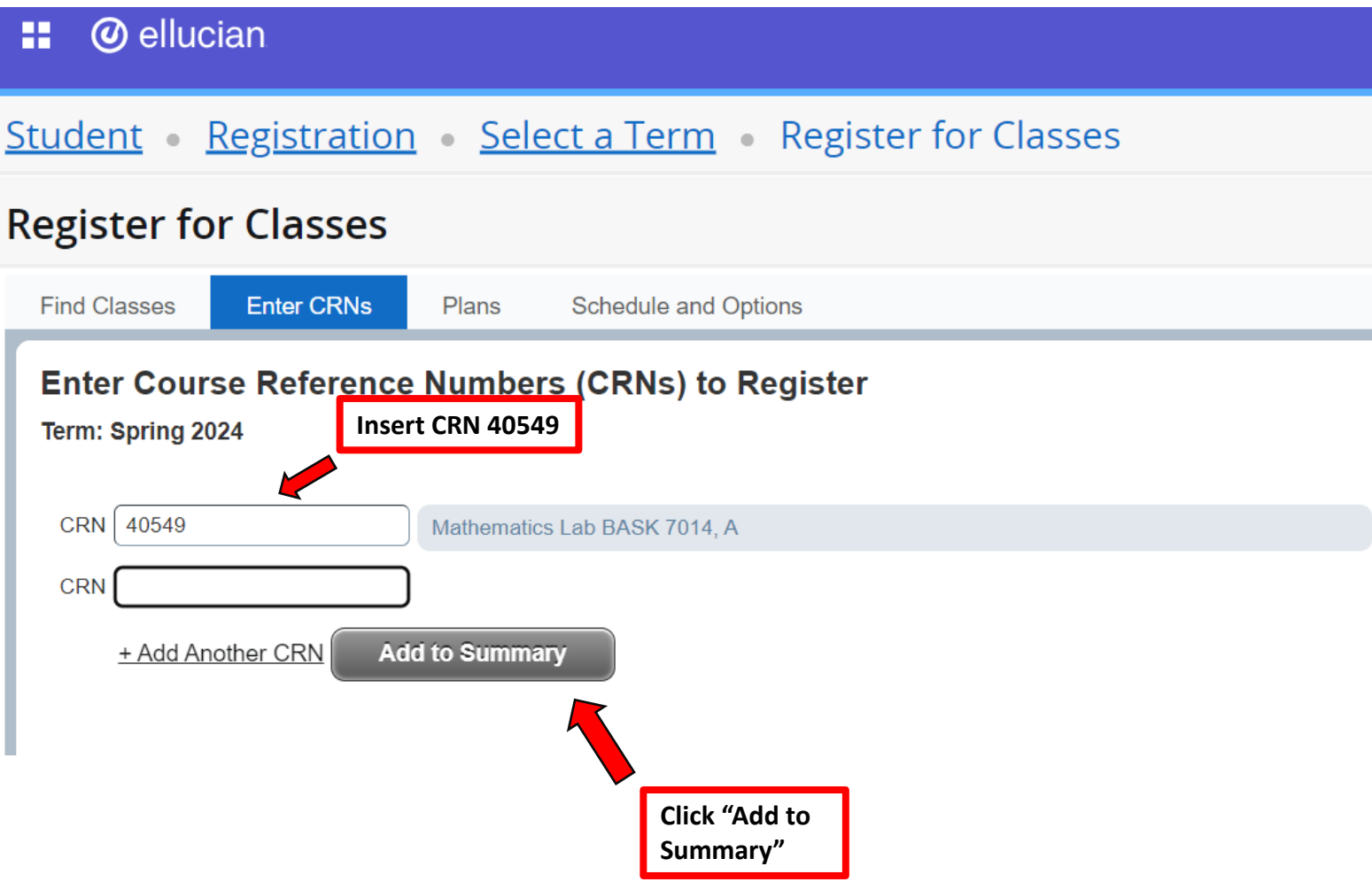

## **Step 11:** Click "Submit" once *Mathematics Lab* status is "Pending"

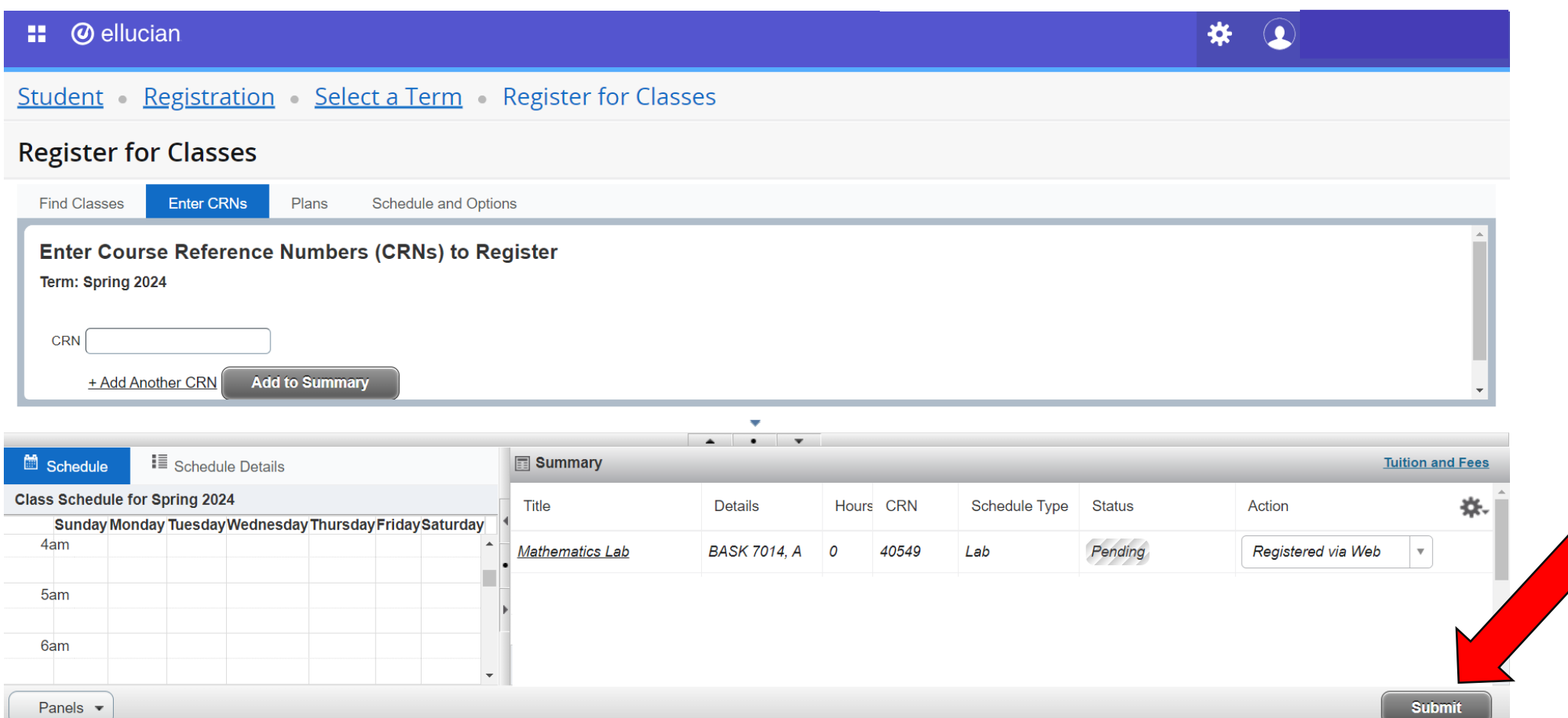

# **Step 12:** Confirm "Registered" status

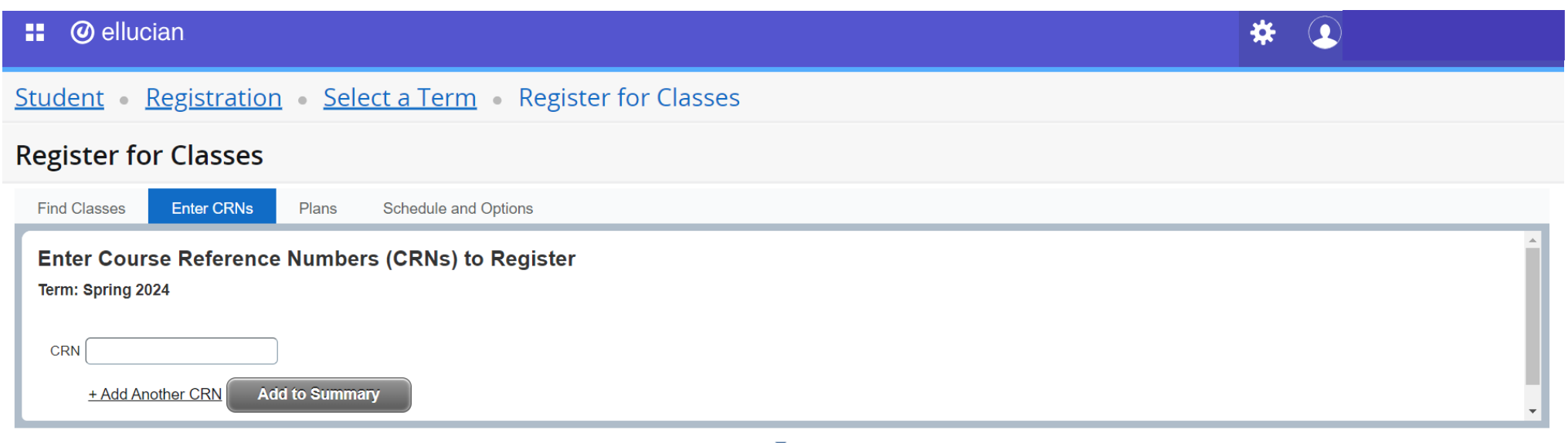

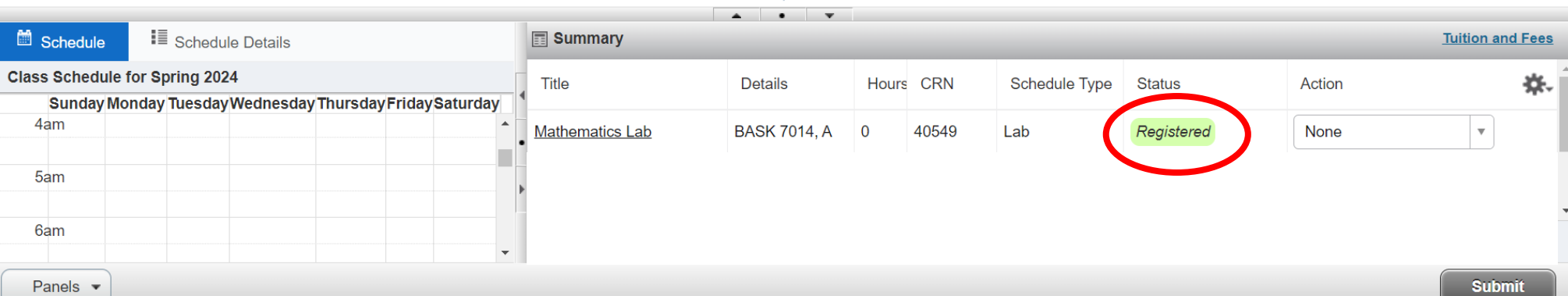